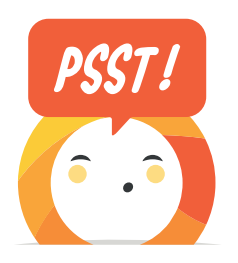

# Salariés, retraités et ayants droit, Réservez vos billets en 2 minutes sur OUI.sncf !

### La 1ère fois, paramétrez votre compte client

Sur le site OUI.sncf, cliquez tout en bas de la page sur « *le compte des agents SNCF* » Sur l'appli OUI.sncf, cliquez sur « Plus » puis sur « *le compte des agents SNCF* » Dites au OUIbot que vous êtes salarié, retraité ou ayant droit SNCF

votre compte client SNCF **CONNECT** 

Créez ou connectez-vous à **Indiquez votre profil** (salarié, retraité ou ayant droit) **votre numéro de CP**, votre code secret ou le numéro de CP du salarié SNCF

> *Ces informations sont sauvegardées dans votre compte client. Vous pouvez les modifier ou les supprimer à tout moment.*

### Les fois suivantes, réservez simplement, comme tous nos clients

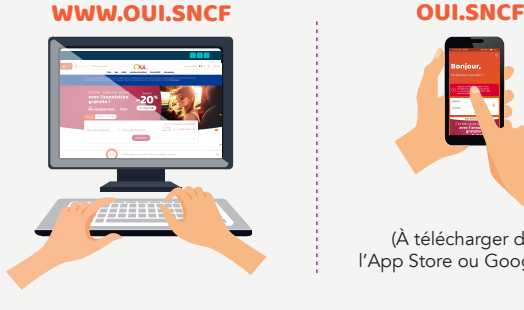

#### Connectez-vous ! 1

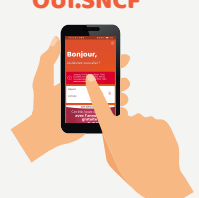

(À télécharger dans l'App Store ou Google Play)

### OUI.SNCF/BOT

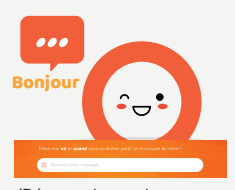

(Réservation uniquement pour un passager)

### Choisissez où vous voulez aller, et quand ! 2

## **SNCF CONNECT ACCOUNT**

## Gagnez du temps avec votre compte client !

### Enregistrez vos informations

vos données personnelles, vos préférences de voyage et vos compagnons de voyage

### Retrouvez vos commandes

sur le site et l'appli OUI.sncf ainsi que sur moncomptesncf et les outils en gare

### Échangez vos billets

en toute simplicité sur le site OUI.sncf ou sur les outils en gare

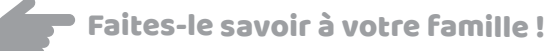

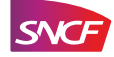